#### **Computer Graphics**

#### **3 - Lab - Sending Data to Shaders**

Yoonsang Lee Hanyang University

Spring 2023

#### **Outline**

• Sending Data using Outs and Ins (Shader  $\rightarrow$ Shader)

• Sending Data by Specifying Vertex Attributes (Application  $\rightarrow$  Shader)

• Sending Data using Uniforms (Application  $\rightarrow$ Shader)

# **Sending Data using Outs and Ins (Shader** → **Shader)**

#### **Recall: Vertex Shader**

- Input: Per-vertex attributes (from CPU)
	- Position
	- Possibly any other per-vertex attribute such as color, normal, texture coordinates, …
- Output:
	- Vertex position *in clip space* (to vertex post-processing)
	- Possibly **any other per-vertex output** such as vertex color, vertex normal, … **(to fragment shader)**
- (We will look at the gray part later.)

#### **Recall: Fragment Shader**

- Input: Interpolated **vertex shader outputs**
	- **To "link"** vertex shader output and fragment shader input, **they must have the same type and name**.
	- Fragment shader input is **interpolated** vertex shader output at the fragment location.

• Output: Only one output, fragment color

• (We will look at the gray part later.)

### **[Code] 1-colored-triangle-outin**

Vertex shader

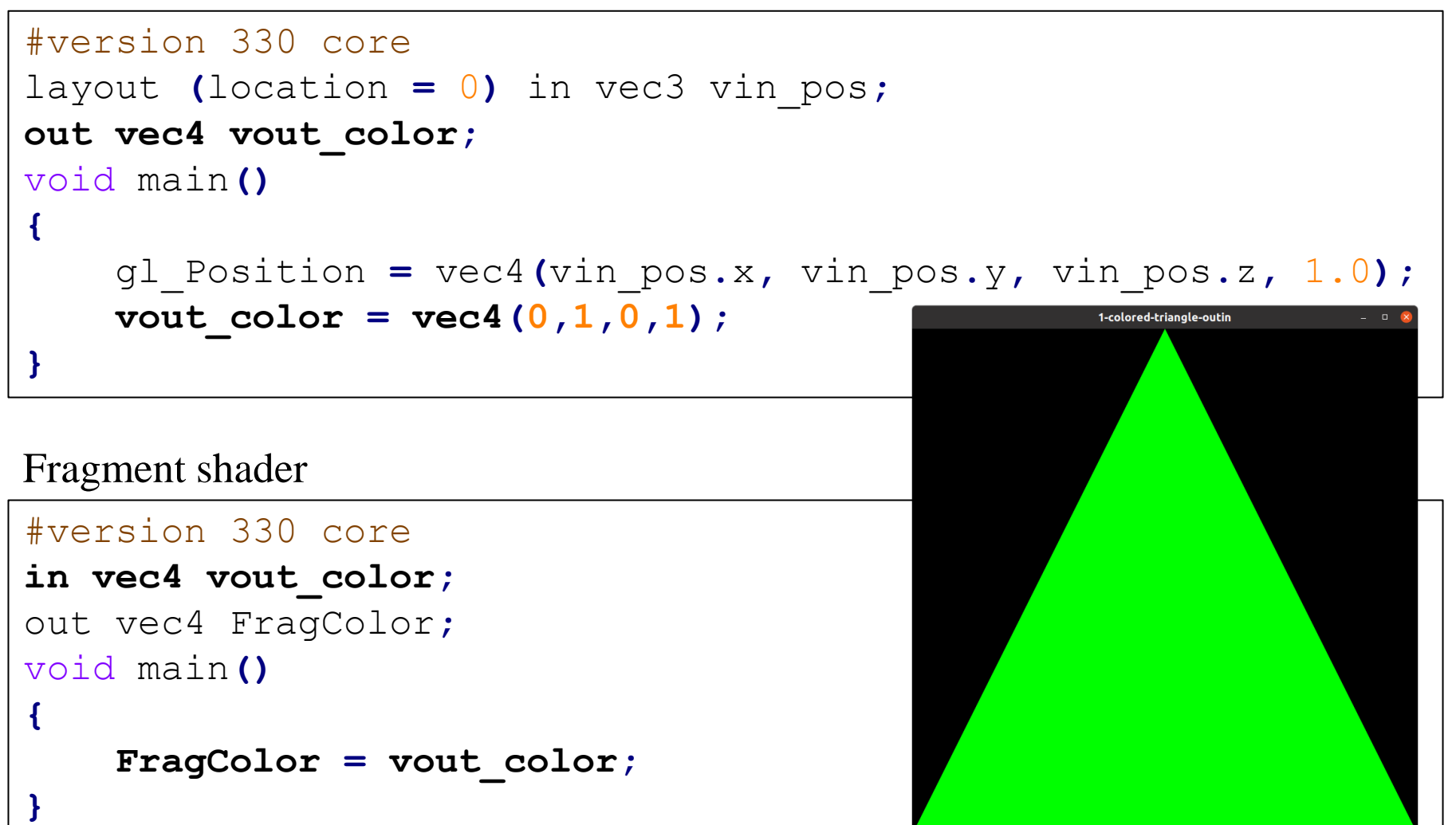

Hanyang University CSE4020, Yoonsang Lee

\* The full source code can be found at <https://github.com/yssl/CSE4020>

# **Sending Data by Specifying Vertex Attributes**  $(A$ pplication  $\rightarrow$  **Shader**)

#### **Specifying Vertex Attributes**

• This is what we have covered in the previous lab. – Specifying vertex positions

• Here, we'll add one more per-vertex attribute – vertex color.

#### **Add More Vertex Attributes**

• Vertex input data so far (vertex positions only):

```
vertices = glm.array(glm.float32,
        -1.0, -1.0, 0.0, // left vertex
        1.0, -1.0, 0.0, // right vertex
         0.0, 1.0, 0.0 // top vertex
    )
```
• Add per-vertex color:

```
vertices = glm.array(glm.float32,
       # position # color
       -1.0, -1.0, 0.0, 1.0, 0.0, 0.0, # left vertex
        1.0, -1.0, 0.0, 0.0, 1.0, 0.0, # right vertex
        0.0, 1.0, 0.0, 0.0, 0.0, 1.0, # top vertex
    )
```
Hanyang University CSE4020, Yoonsang Lee

#### **Changes in Vertex Shader**

- Let's set vertex attribute indexes as follows:
	- Vertex position: 0
	- Vertex color: 1

```
#version 330 core
layout (location = 0) in vec3 vin_pos;
layout (location = 1) in vec3 vin color;
out vec4 vout_color;
void main()
{
    gl_Position = vec4(vin_pos.x, vin_pos.y, vin_pos.z, 1.0);
    vout color = vec4(vin color,1); // you can pass a vec3
and a scalar to vec4 constructor
}
```
#### **Changes in Vertex Shader**

• The fragment shader is the same.

```
#version 330 core
in vec4 vout_color;
out vec4 FragColor;
void main()
{
    FragColor = vout_color;
}
```
### **Changes in Attributes Configuration**

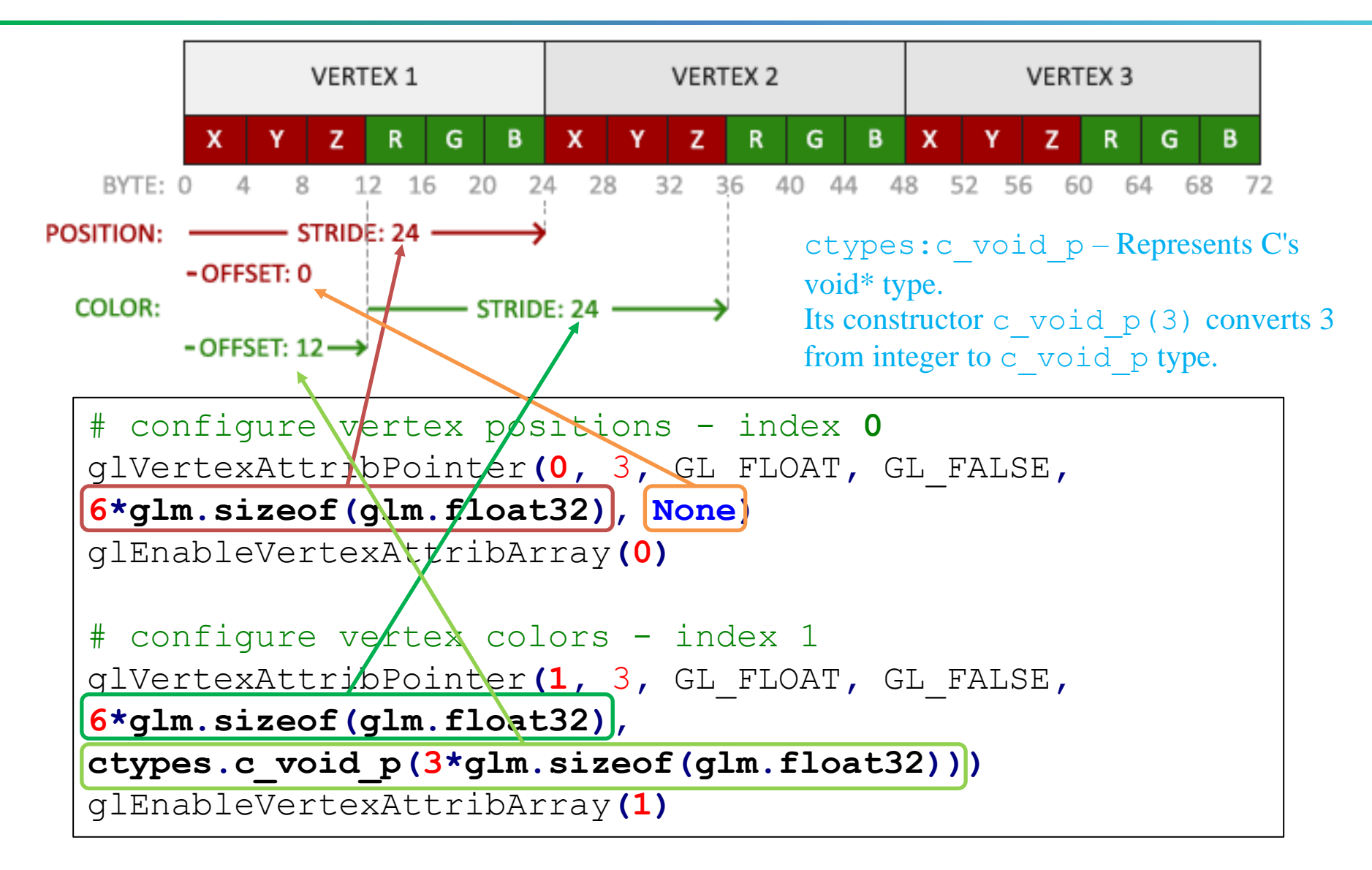

Hanyang University CSE4020, Yoonsang Lee

\* The image is from https://learnopengl.com/Getting-started/Shaders

### **[Code] 2-interpolated-triangle**

```
• Vertex input data
• Vertex shader
                                vertices = glm.array(glm.float32,
                                       # position # color
                                       -1.0, -1.0, 0.0, 1.0, 0.0, 0.0, # left vertex
                                        1.0, -1.0, 0.0, 0.0, 1.0, 0.0, # right vertex
                                        0.0, 1.0, 0.0, 0.0, 0.0, 1.0, # top vertex
                                   )
                          #version 330 core
                          layout (location = 0) in vec3 vin pos;
                          layout (location = 1) in vec3 vin color;
                          out vec4 vout_color;
                         void main()
                          {
                             gl_Position = vec4(vin_pos.x, vin_pos.y, vin_pos.z, 1.0);
                             vout color = vec4(vin color,1);}
```
• Vertex attribute configuration

```
# configure vertex positions - index 0
glVertexAttribPointer(0, 3, GL_FLOAT, GL_FALSE, 6*glm.sizeof(glm.float32), None)
glEnableVertexAttribArray(0)
# configure vertex colors - index 1
glVertexAttribPointer(1, 3, GL_FLOAT, GL_FALSE, 6*glm.sizeof(glm.float32),
ctypes.c_void_p(3*glm.sizeof(glm.float32)))
glEnableVertexAttribArray(1)
```
\* The full source code can be found at <https://github.com/yssl/CSE4020>

#### **VAO & VBO in this example**

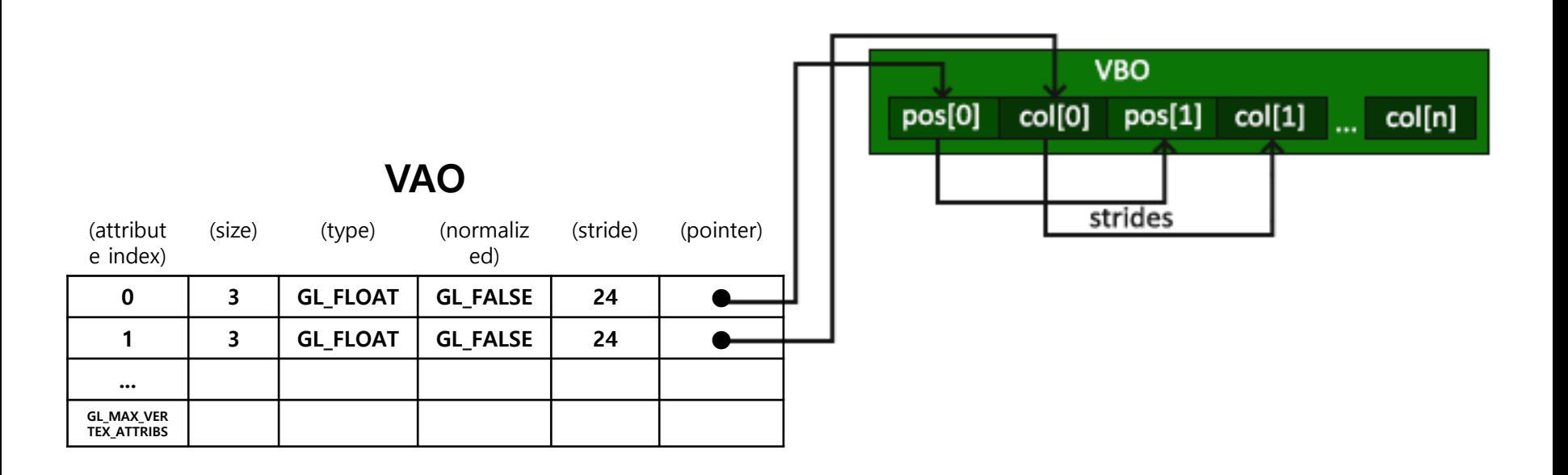

#### **[Code] 2-interpolated-triangle**

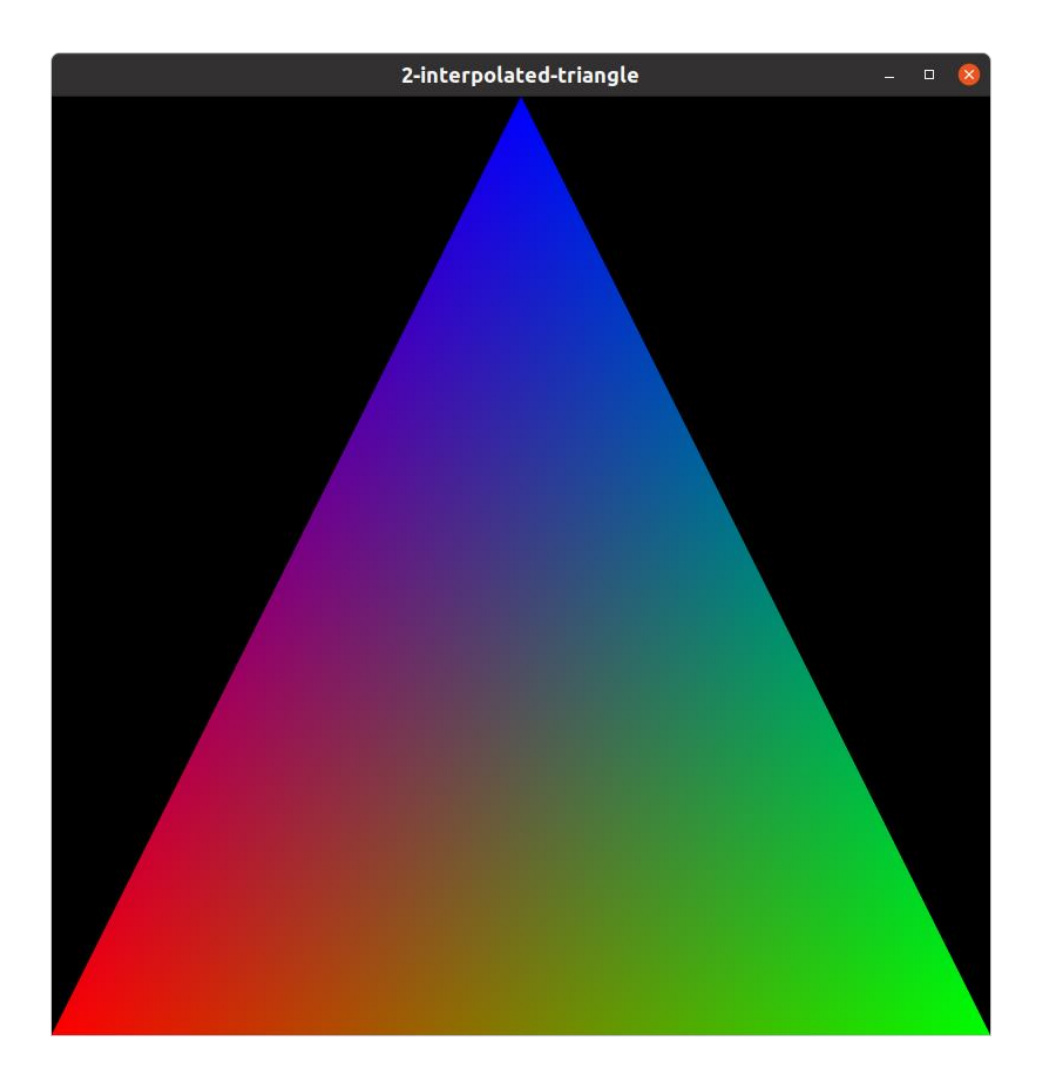

Hanyang University CSE4020, Yoonsang Lee

#### **"Interpolated" Fragment Shader Inputs**

- Input: **Interpolated** vertex shader outputs
	- To "link" vertex shader output and fragment shader input, they must have the same type and name.
	- Fragment shader input is **interpolated vertex shader output at the fragment location.**

• Output: Only one output, fragment color

Hanyang University CSE4020, Yoonsang Lee

### **Fragment Interpolation**

- All the fragment shader's input are interpolated based on the positions of each fragments (where it resides on the triangle).
	- Barycentric interpolation

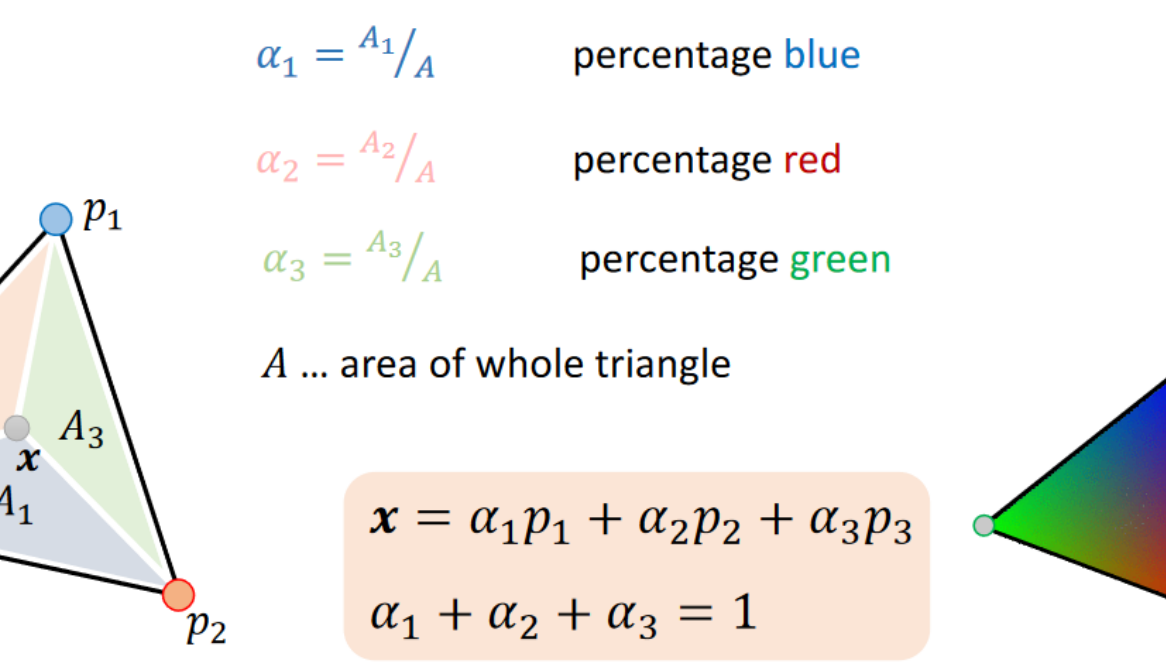

Hanyang University CSE4020, Yoonsang Lee

 $p_3$ 

 $A<sub>2</sub>$ 

\* The image is from https://vis.uni-jena.de/Lecture/ComputerGraphics/Lec3\_Shaders.pdf

### **Quiz 3**

- Go to <https://www.slido.com/>
- Join #**cg-ys**
- Click "Polls"
- Submit your answer in the following format:
	- **Student ID: Your answer**
	- **e.g. 2021123456: 4.0**
- Note that your quiz answer must be submitted **in the above format** to receive a quiz score!

# **Sending Data using Uniforms (Application** → **Shader)**

#### **Uniform**

- *Uniforms* are another way to send data from an application to shaders.
	- Useful for setting values that may change every frame.

```
#version 330 core
out vec4 FragColor;
uniform vec3 u_color;
void main()
{
    FragColor = vec4 (u color, 1.0);
}
```
- Uniform is unique per shader program object.
- Uniforms are global can be accessed from any shader.
- Uniforms keep their values until reseted or updated.

#### **Setting Uniform Value**

• First, we need to find the "location" of the uniform in the shader program.

u\_color\_loc **= glGetUniformLocation(**shader\_program**,** 'u\_color'**)** # find uniform's location

- qlGetUniformLocation(program, name)
	- Returns the location of a uniform.
	- program: the shader program object
	- name: the name of the uniform

#### **Setting Uniform Value**

• Once we get the uniform's location, we can update the uniform's value.

• Note that updating uniform require you to first **activate the shader program**.

**glUseProgram(**shader\_program**)** # updating uniform require you to first activate the shader program **glUniform3f(**u\_color\_loc**,** 0**,** 0**,** 1**)** # set uniform's value

## **glUniform\*()**

- : Specify the value of a uniform variable for the current program object.
- Postfixes
	- f: the function expects a float as its value.
	- i: the function expects an int as its value.
	- ui: the function expects an unsigned int as its value.
	- 3f: the function expects 3 floats as its value.
	- fv: the function expects a float vector/array as its value.
- e.g. getUniform4f() takes 4 floats after the uniform's location as arguments.

### **[Code] 3-colored-triangle-uniform**

• Fragment shader #version 330 core out vec4 FragColor**; uniform vec3 u\_color;** void main**() {** FragColor =  $vec4$  (**u** color,  $1.0$ ); **}**

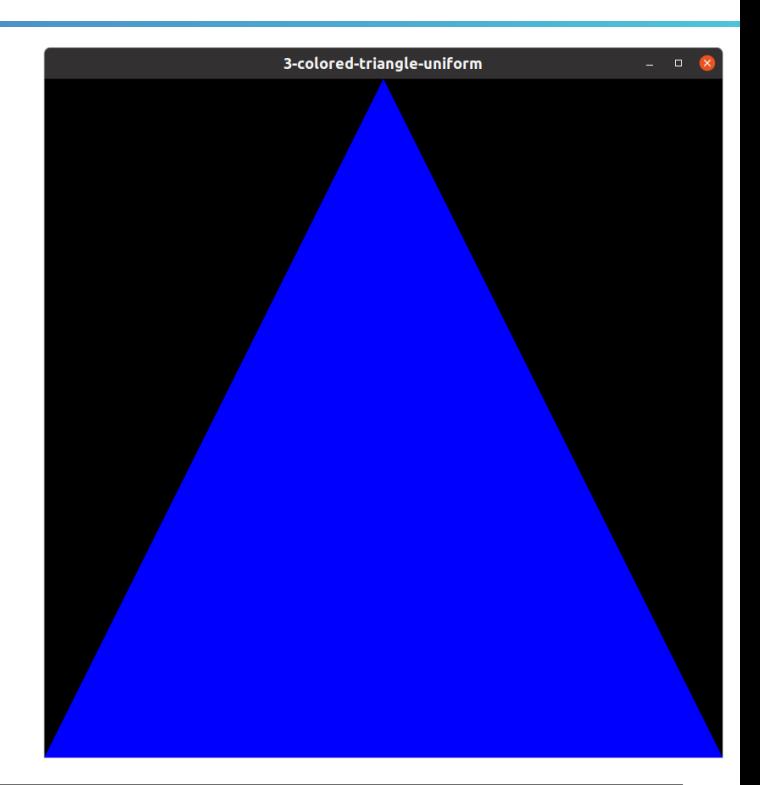

#### • Setting Uniform Value

u\_color\_loc **= glGetUniformLocation(**shader\_program**,** 'u color') # find uniform's location **glUseProgram(**shader\_program**)** # updating uniform require you to first activate the shader program **glUniform3f(**u\_color\_loc**,** 0**,** 0**,** 1**)** # set uniform's value

#### **For Animation**

- For animation, we need to update uniforms every frame.
- Get uniform locations at initialization.
- Update uniforms in the rendering loop.

```
glGetUniformLocation
while:
    glUseProgram
    glUniform*
    glBindVertexArray(VAO)
    glDrawArrays
```
Hanyang University CSE4020, Yoonsang Lee

#### **[Code] 4-color-changing-triangle**

```
Hanyang University Construction Construction Construction Construction Construction Construction Construction Construction Construction Construction Construction Construction Construction Construction Construction Constru
   ...
  def main():
         ...
         # load shaders
         shader_program = load_shaders(g_vertex_shader_src,
  g_fragment_shader_src)
         # get uniform locations
        u_color_loc = glGetUniformLocation(shader_program,
   'u_color')
         ...
         # loop until the user closes the window
        while not glfwWindowShouldClose(window):
               ...
              glUseProgram(shader_program)
               # update uniforms
               t = glfwGetTime()
              blue = (qlm.sin(t) + 1) * .5glUniform3f(u_color_loc, 0, 0, blue)
```
**...** \* The full source code can be found at <https://github.com/yssl/CSE4020>

#### **Time for Assignment**

- Let's start today's assignment.
- TA will guide you.